What Will You Get? How Do Things Function ? Where Did Things Go ?

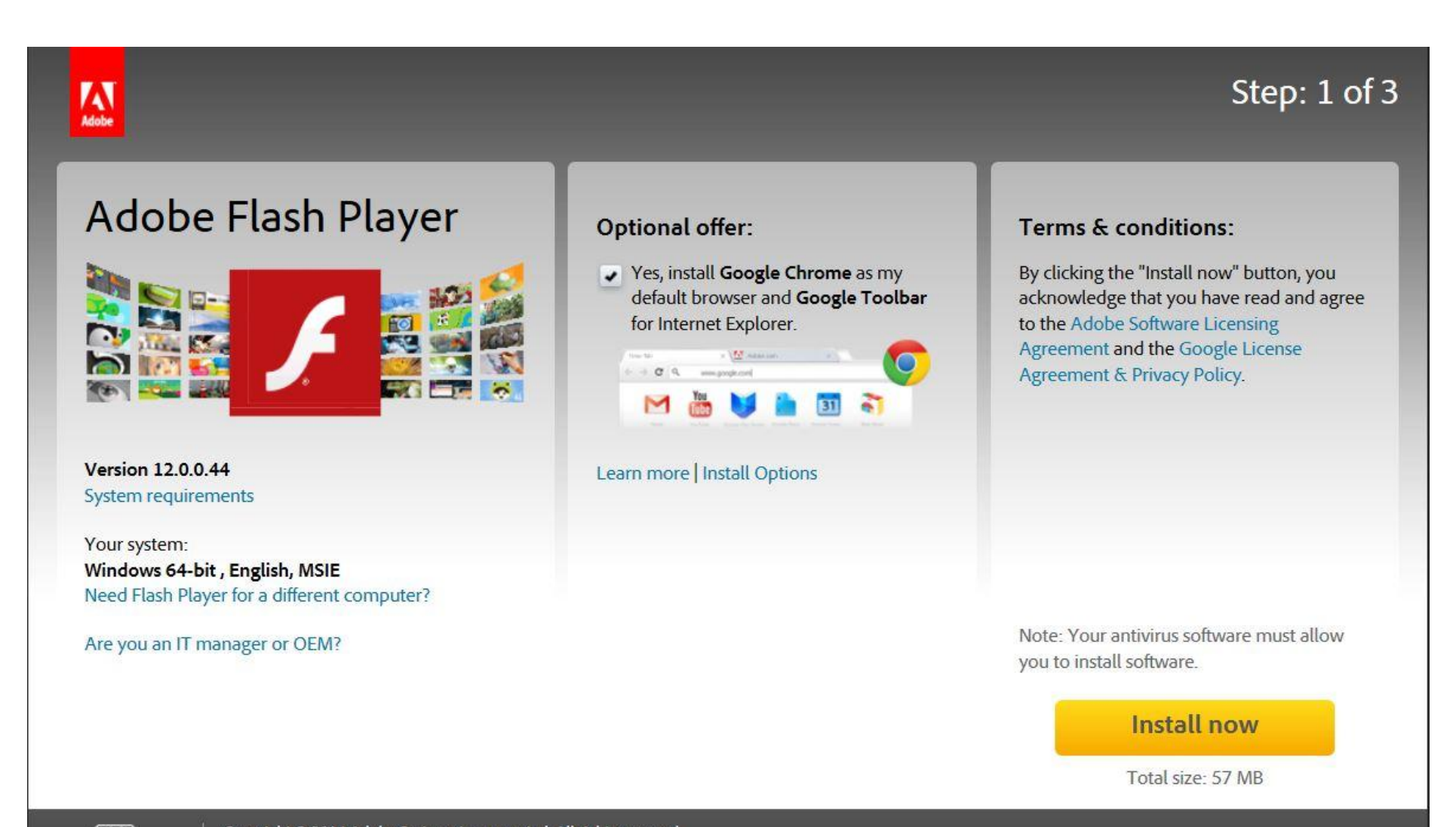

 $(32)$ Choose your region Copyright @ 2014 Adobe Systems Incorporated. All rights reserved. Terms of use | Privacy (Updated) | Cookies

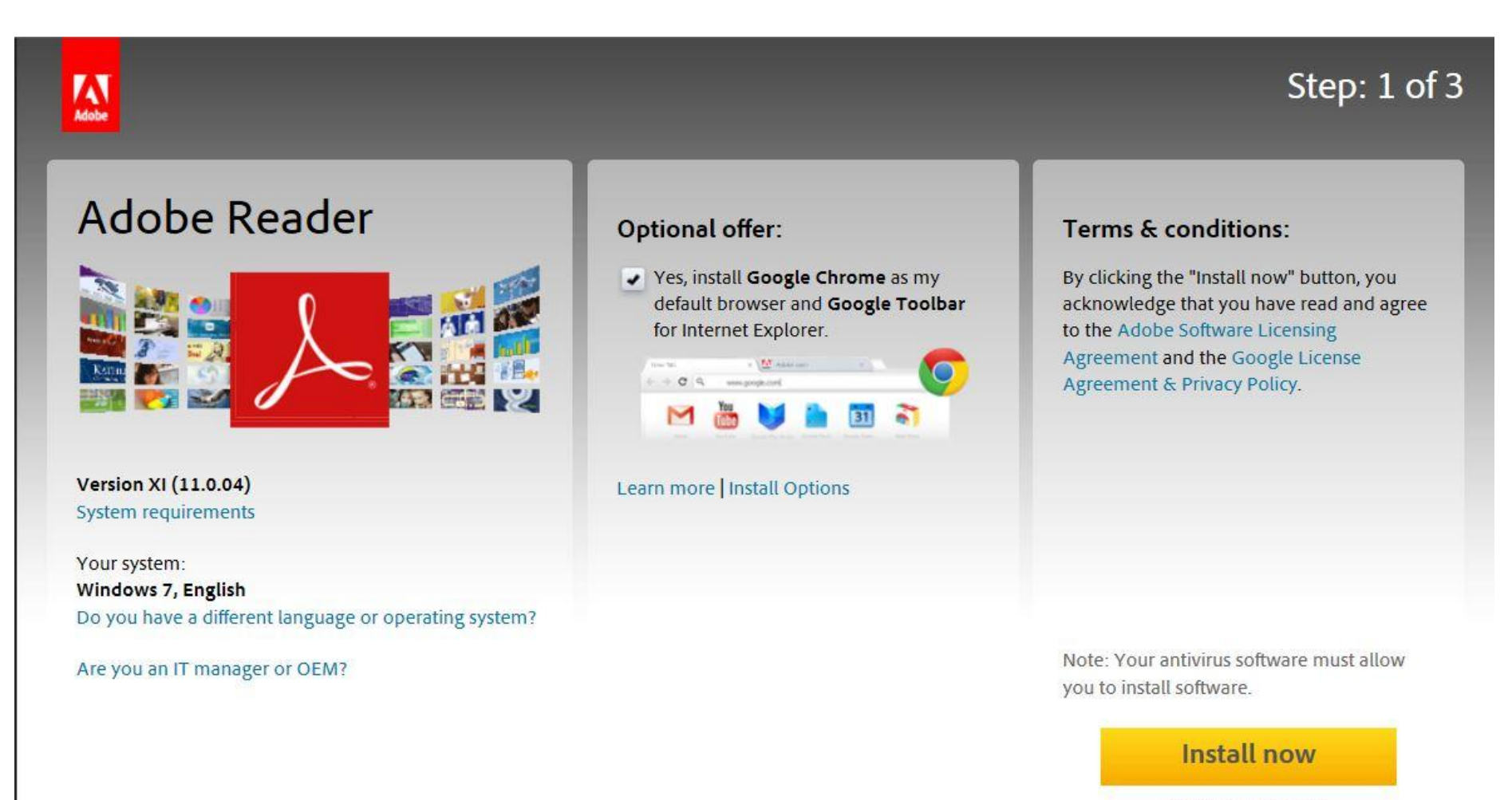

Total size: 88.8 MB

#### **o avast!** FREE ANTIVIRUS Setup

#### Complete your avast! software update

You are almost done. Click "Finish" to complete your update.

#### Main changes in this version:

- . NEW Software Updater performs updates of important software like browsers or PDF readers
- . NEW Browser Cleanup allows users to activate/deactivate installed toolbars
- . NEW Data Shredder erases files, drives, and partitions completely and securely (Premier only)
- . NEW AccessAnywhere provides access to the PC from anywhere in the world (Premier only)
- . IMPROVED User Interface cleaner, easier to use interface for faster navigation
- . IMPROVED General AV performance and stability
- . IMPROVED Firewall (IS and Premier only)

#### **Enhance your browsing experience with Google**

- · Get Google Chrome, a fast, free web browser
- Search from any site with Google Toolbar for Internet Explorer
- · Stable and secure, with automatic updates

Ves, install Google Chrome as my default browser Yes, install Google Toolbar for Internet Explorer

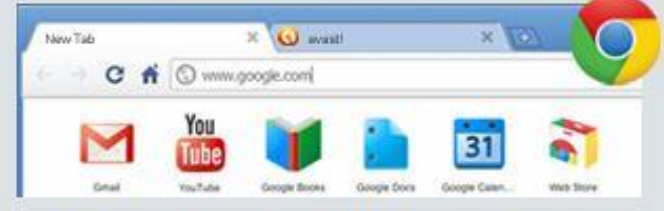

By installing Google Chrome and/or Toolbar, you agree to the Google Licensing Agreement ×

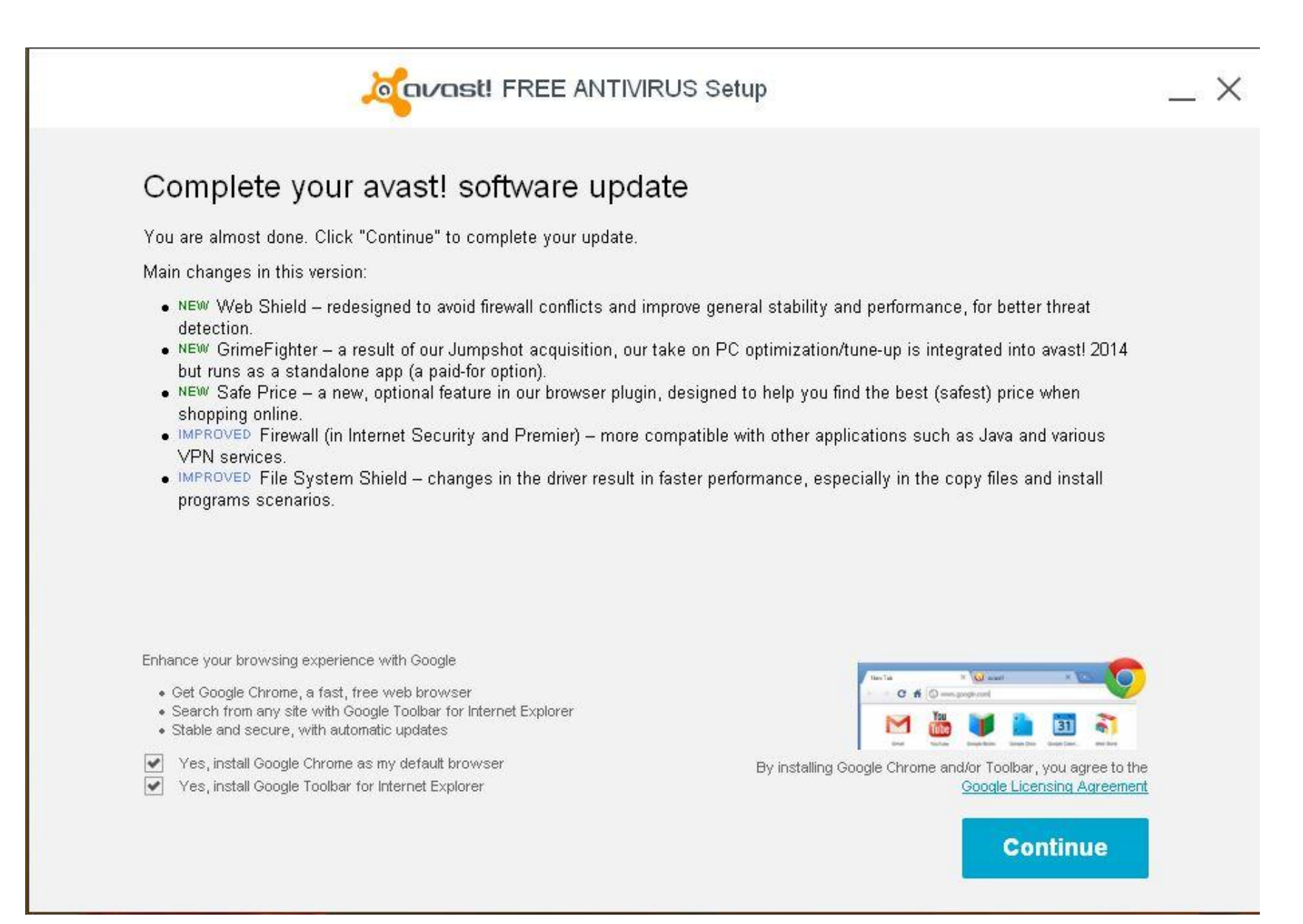

#### Ask Toolbar and Default Search Provider

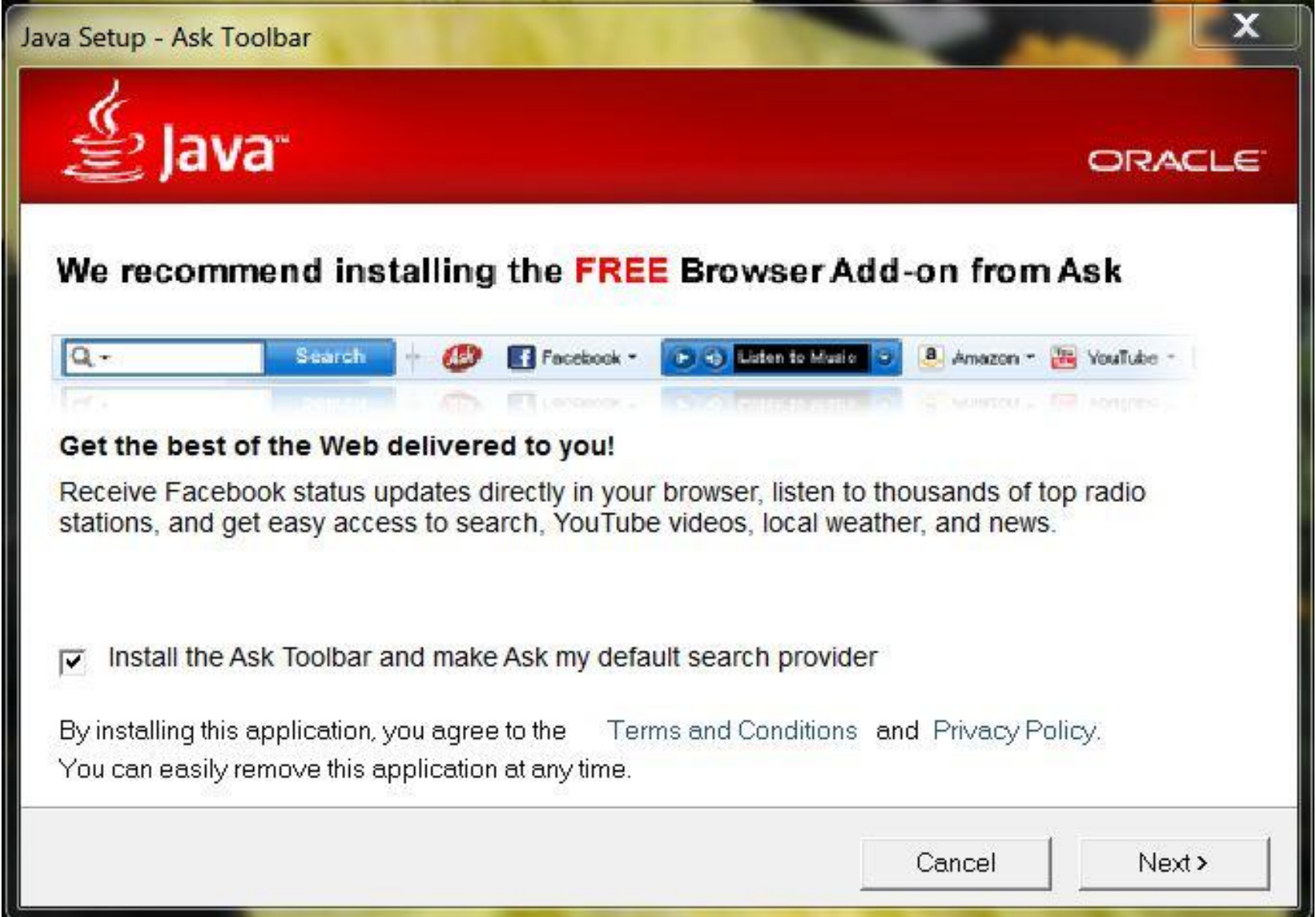

# Free Trial of Malwarebytes Pro

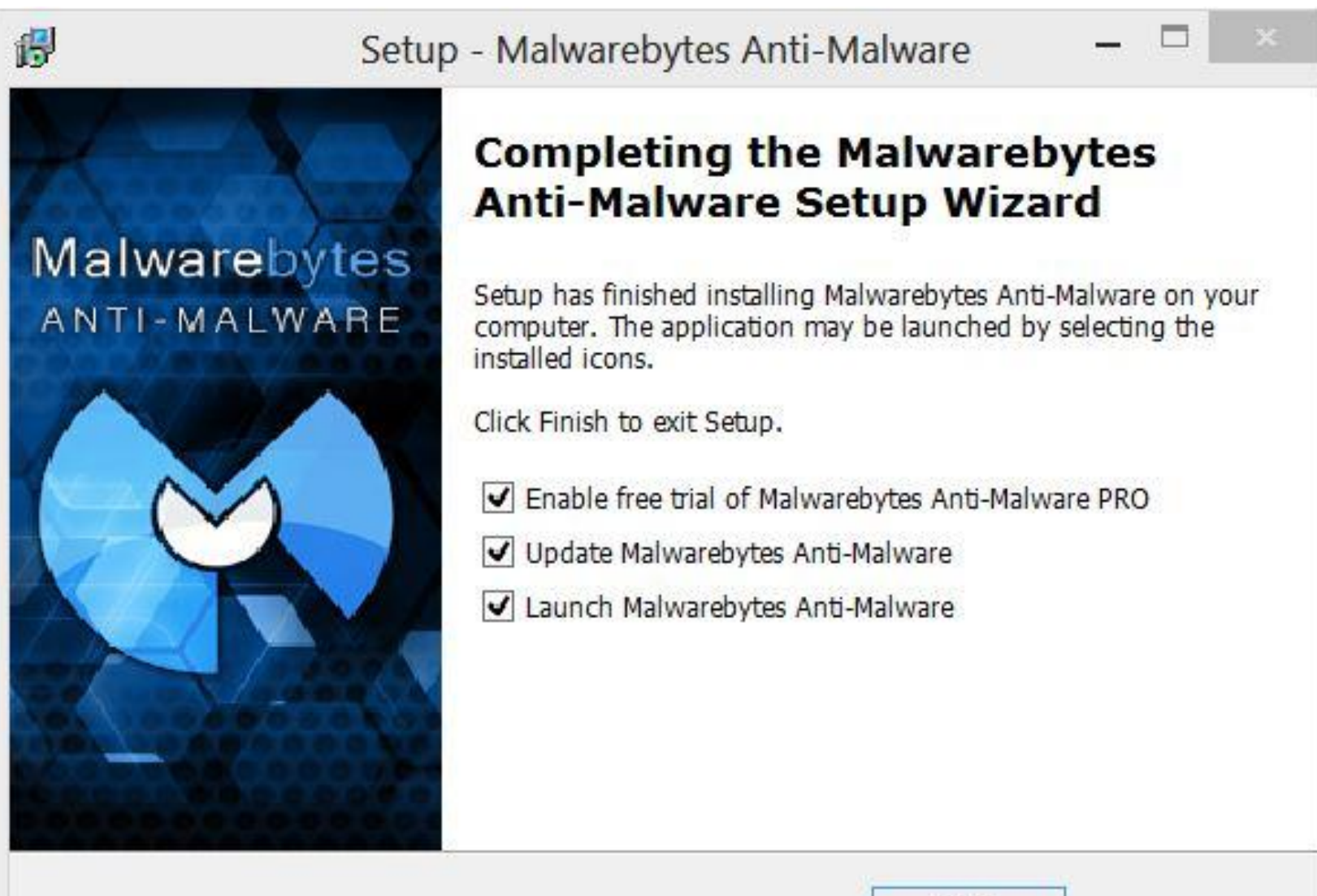

Finish

#### Google As Your Search Provider Send Anonymous Usage Info To Google

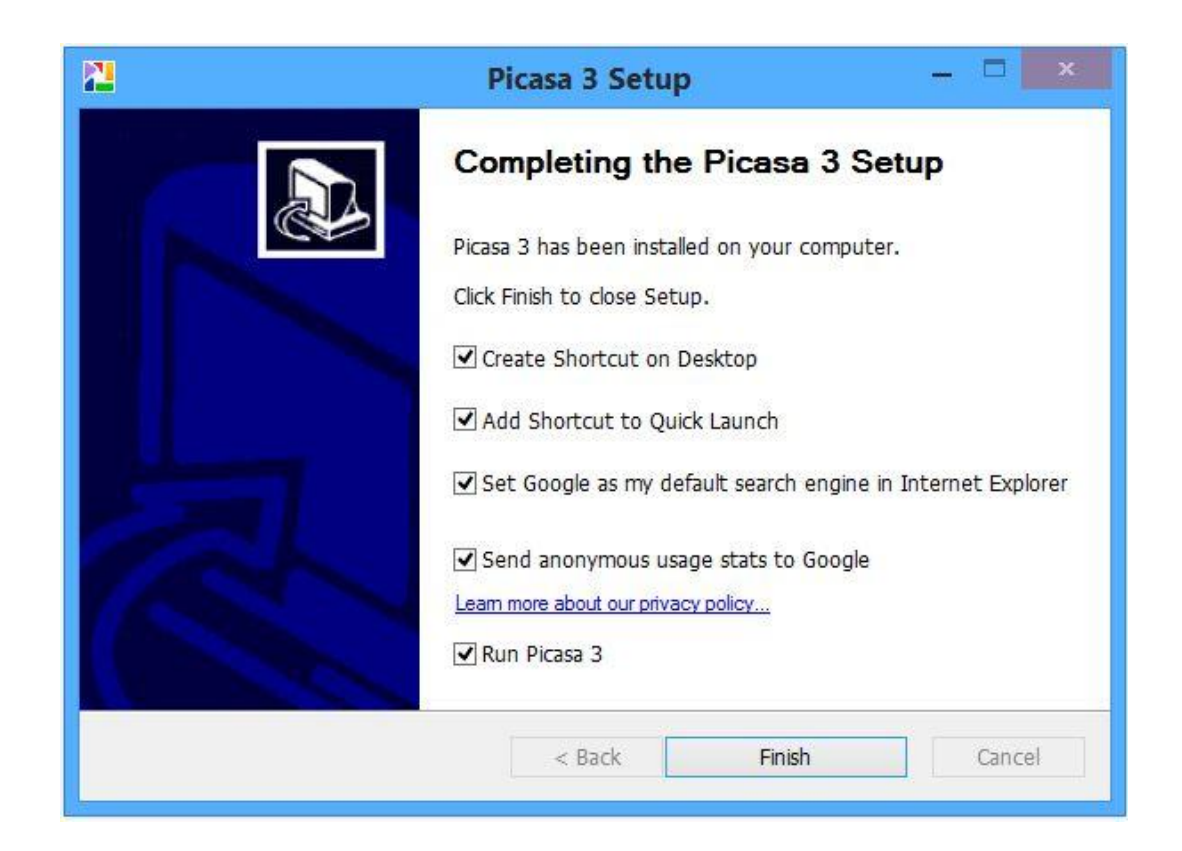

#### Bing Bar and MSN Homepage

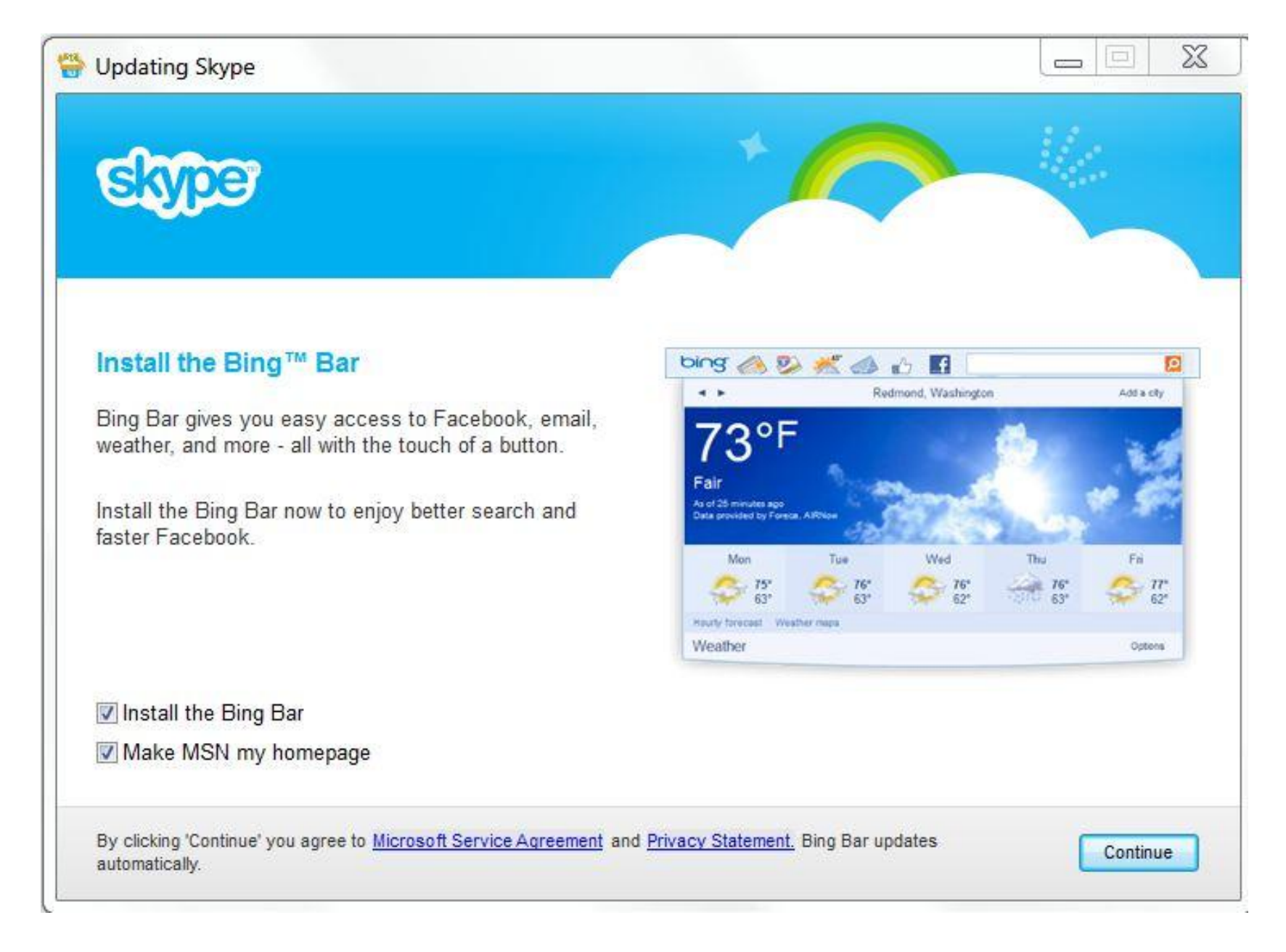

#### Operating Systems

- $\triangleright$  Windows XP 7
- ▶ Windows Vista 1
- Windows 7 30
- $\triangleright$  Windows 8 13
- $\triangleright$  Windows 8.1 13
- **▶ Other 3**
- ▶ Don't Know -

### Windows XP

- **April 8 - last update for the operating system**
- **Microsoft Security Essentials supported until July 2015**
- **Support for some antivirus and malicious software detection programs will be provided for an unspecified period**
- **If you want to continue using XP here are some suggestions**
	- **Uninstall Microsoft Security Essentials**
	- **Use Avast antivirus**
	- **Use Malwarebytes and SuperAntiSpyware**
	- **▶ Don't use Internet Explorer**

#### Windows XP

- **Use Google Chrome or Mozilla Firefox**
- **▶ Don't use Outlook Express for email**
- **Use Mozilla Thunderbird or a web based email program (Cox, Gmail, Outlook.com)**
- **Uninstall or disable Java and Adobe Flash**
- **Use Foxit Reader rather than Adobe Reader**
- **Download and run the Windows 7 Upgrade Advisor**
	- **If your computer qualifies, upgrade to Windows 7 for around \$90**
- **Purchase a new computer**
	- **Windows 7 computers are available online**
	- **► Go to the store and purchase a Windows 8.1 computer**

# Windows 8

- **Make sure you have all of the updates from Microsoft**
- **Clean up your computer**
	- **Uninstall programs you don't use**
	- **Run Disk Cleanup**
	- **Remove unnecessary information from your browser**
	- **Update your antivirus program and do a full scan**
	- **Update your malware detection and removal programs and do a full scan**
- **Go to the store and install Windows 8.1 this month**
- **Microsoft is scheduled to release a major update to Windows 8.1 on April 8**
	- **Not necessary to install the update on April 8**

# Windows 8.1

#### **How do things function and where did things go**

- **In the corner**
- **Start button**
- **Tile on the Start screen**
- **Disk cleanup**
- **Desktop icons**
- **Control panel**
- **Internet Explorer (the full program)**
- **Games**
- **Email program**
- **Address book / contacts**

**Where are my documents and photos / videos**